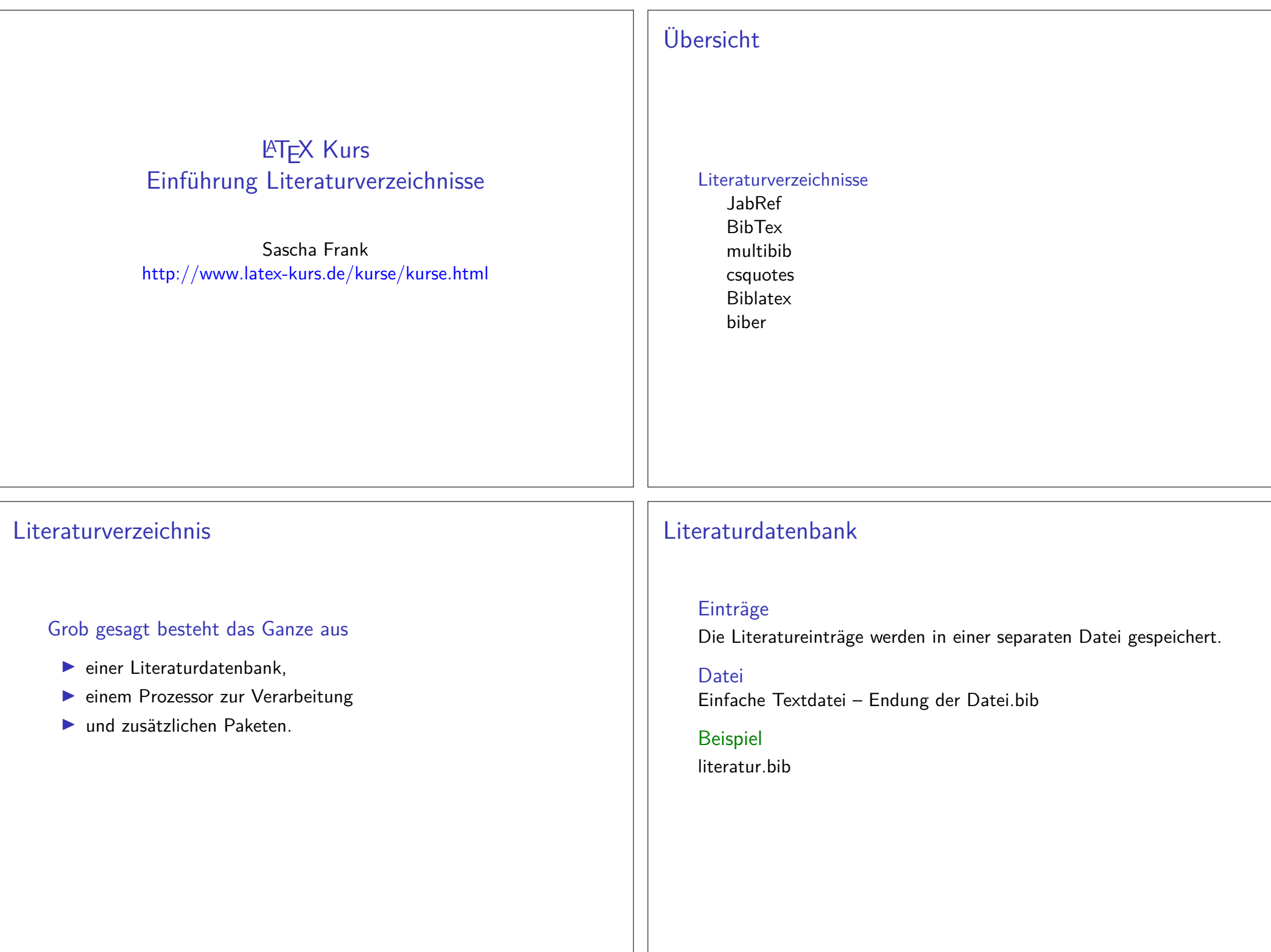

### Prozessor

früher / bisherBibTeX

jetzt / in Zukunft

Biber

### Pakete

früher / bisherviele verschiedene Pakete

jetzt / in Zukunftbiblatex

### Literaturdatenbank mit JabRef

- $\blacktriangleright$  Hier im Beispiel Version 4.3.1 (Stand 5. Juni 2018)
- ▶ Plattformunabhängig Java
- ▶ http://www.jabref.org/ und http://help.jabref.org/de/
- ▶ Geht auch ohne Installation
- Ikann deutsch
- $\blacktriangleright$ direkter Import der Daten über ISBN und DOI möglich
- ▶ MIT-Lizenz
- ▶ Sowohl BibTeX
- vie auch biblatex Modus möglich.

# **Start**

# Unter Options → Preferences bzw. Optionen → Einstellungen auf<br>• Westfinatellungen

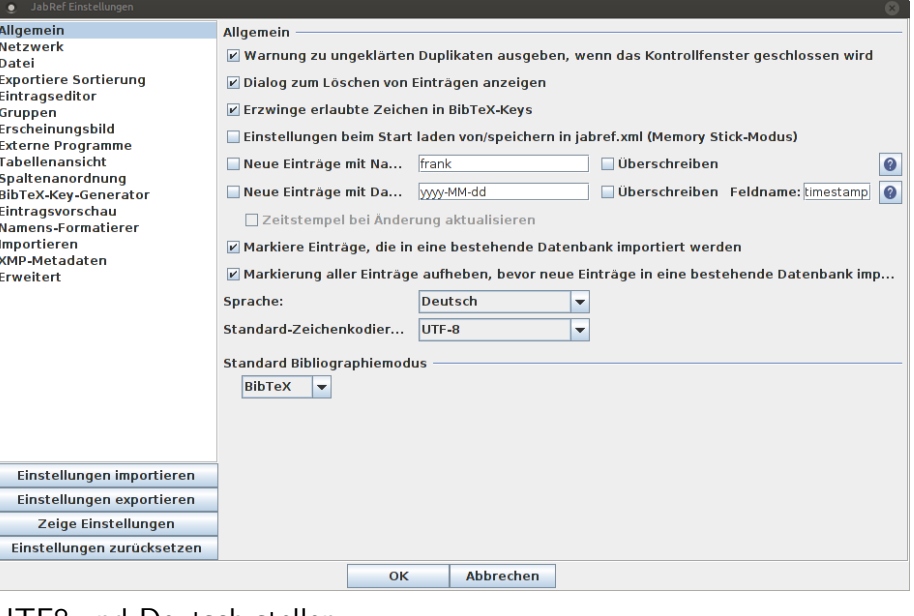

### UTF8 und Deutsch stellen

### Neue Datenbank erstellen

Über Datei → Neue BibTeX Datenbank bzw. Icon eine neue Datenbank erstellen.

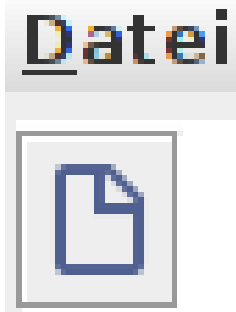

Neuer Eintrag

Mit dem Plusicon einen neuen Eintrag anlegen.

cht <u>B</u>ibTeX Qu

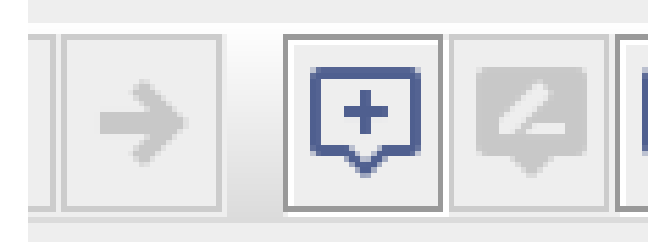

# Eintragtyp

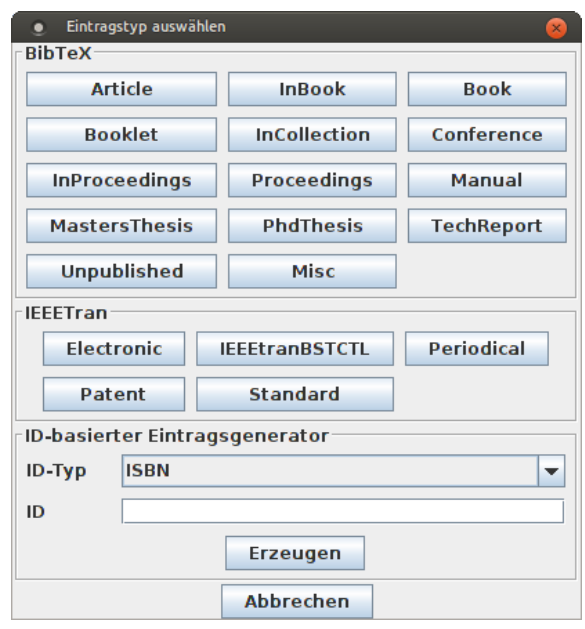

# Zitat Kürzel festlegen

Im Feld Bibtexkey kann das Kürzel für die Zitat verändert werden:

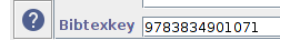

# BibTeX Quelltext

 $\mathsf{X}$ **Book** 

Í

 $\mathbf{a}$ 

 $|a|$ 

Über den Reiter BibTeX-Quelltext können per copy & pasteEinträge eingefügt werden:

□ Optionale Felder

**□ Andere Felder** 

Allgemein Zusammenfassung Überprüfung | {} BibTeX-Quelltext

**Benötigte Felder** 

 $=$  {2007},

 $\text{max.} = \{\text{matrix} \}$ 

 $=$  {Netzökonomie},

= {Günter Knieps},

 $=$  {2007-04-25},  $=$ {9783834901071},

 $=$  {3834901075},

= {Gabler, Betriebswirt.-Vlg},

@Book{9783834901071, title

publisher

year

author

 $\frac{1}{\text{date}}$ 

ean isbn

Datenbank speichern

 $\textsf{Datei} \rightarrow \textsf{Datenbank speichern oder über das Icon:}$ 

Datei Bearbeiten Suchen Gruppen **BOBXDDA** Datenbank speichern

# **Rechtsklick**

Über Rechtsklick auf den Eintrag erhält man den fertigen Befehl

für das Zitieren:

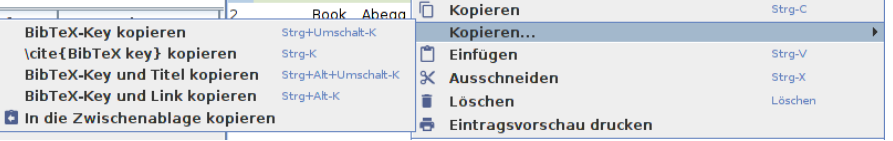

# Bib–Tex Übersicht

Literatur DBBenötigt eine Bib Datei.

EintragtypenArtikel, Bücher, . . .

### Stil

Das Aussehen / die Reihenfolge wird durch Style Dateienbeeinflußt.

BefehleNeues Kommando

### Befehle für's zitieren

neuer Befehl**\nocite**{Parameter}

EffektAuch ohne Zitat im Dokument ein Eintrag ins LV

### bestimmter Eintrag

**\nocite**{kurz2}

Alle**\nocite**{\*}

### Achtung

Ohne Zitat gibt es auch kein Literaturverzeichnis – daher imZweifel beim Testen den **\nocite**{\*} Befehl setzen!

# Bib – Tex Beispiel

### Eintrag in .bib Datei

```
@TechReport{RePEc:pra:mprapa:5765,
author={Frank, Sascha and Rehm, Jan},
title={An unnoted fair bet in german state run lotteries,a short notice},year=2007,
month=Nov,
institution={University Library of Munich, Germany},type={MPRA Paper},
url={http://ideas.repec.org/p/pra/mprapa/5765.html},number={5765},
  abstract={},
keywords={}}
Zitat hier\cite{RePEc:pra:mprapa:5765}
```
DB

# Erstellung DBEntweder per JabRef oder per Hand erstellen.

Typen von Quellen14 verschiedene Typen (siehe das JabRef Beispiel)

Pflicht und KannDie Typen haben unterschiedliche Pflicht und Kannfelder.

# **Styles**

### Wirkung

Einfluss auf das Aussehen des Literaturverzeichnisses, der Zitate imText und die Sortierung der Einträge im Literaturverzeichnis.

Viel Auswahl. . .abbrv, alpha, plain, unsrt ...

Verwendung**\bibliographystyle**{Style}

Beispiel**\bibliographystyle**{unsrtdin}

BibT<sub>F</sub>XStyle Beispiele https://verbosus.com/bibtex-style-examples.html?lang=de

# Bib – TEX nutzen

An der Stelle wo das Literaturverzeichnis erscheinen soll fügt mandas folgende ein

### $Bib - T_FX$

 **\bibliography**{Name der BIB Datei}**\bibliographystyle**{Stil}

 $Bib - T_FX$  **\bibliography**{literatur}**\bibliographystyle**{unsrtdin}

Anwenden im IDE Erst kompilieren und dann den BibTEX Prozessor laufen lassen.Danach erneut kompilieren lassen.

# Multibib

### Paket

Das Paket wird **\usepackage**{multibib} eingebunden.

Zweites Verzeichnis**\newcites**{ltex}{Name des zweiten Verzeichnis}

Zitat für 2. Verzeichnis**\citeltex**{Marker}

2. Verzeichnis einfügen **\bibliographystyleltex**{alpha}**\bibliographyltex**{lit}

# Multibib

### Beispiel

```
%...
\usepackage{multibib}
\newcites{ltex}{Nichtveröffentlichte Quellen}%...
\begin{document}%...
% Primaerliteratur
\bibliographystyle{plain}\bibliography{lit}
% Nichtveröffentlichte Quellen
\bibliographystyleltex{alpha}\bibliographyltex{lit}
```
# Multibib

### Ablauf

- $\blacktriangleright$  pdflatex Datei.tex
- $\blacktriangleright$  pdflatex Datei.tex
- $\blacktriangleright$  bibtex Datei
- $\blacktriangleright$  bibtex ltex
- $\blacktriangleright$  pdflatex Datei.tex
- $\blacktriangleright$  pdflatex Datei.tex

## Anführungszeichen

Paket \usepackage[Optionen]{csquotes}

Inhalt (grob)

Automatisches setzen von passenden Anführungszeichen.

### Optionen und Befehle

Biete eine große Palette an Möglichkeiten. Nicht nur bei den Optionen, sondern auch bei den Befehlen.

### Aufbau

Optionen

Key = Value mit key<sub>1</sub> = value<sub>1</sub>, key<sub>2</sub> = value<sub>2</sub>, ..., key<sub>n</sub> = value<sub>n</sub>

#### Auswahl

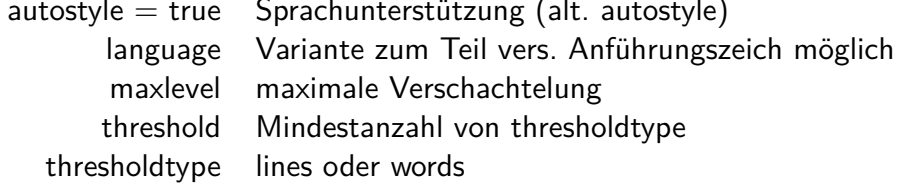

### **Basishefehle**

### $\emptyset$ ...}

\enquote{Text in Anführungszeichen}

\foreignquote{Sprache}{...}

\foreignquote{french}{Text in franz. Anführungszeichen}

\blockquote{ ... }

\blockquote{Ein sehr langer Text, ...}

### **Hinweis**

Standardwert: Wenn der Text mehr wie 3 Linien umfasst, wird das Zitat als abgesetzter Block dargestellt.

### Mehr Befehle

### \textquote[Quelle][Punkt]{Inhalt}

\textquote{nur ein Test}\\ \textquote[][.]{nur ein Test}\\ \textquote[Doe 50 v. Chr., S. 4] {nur ein Test}\\ \textquote[{\cite[S. 4]{doe}}]{nur ein Test}\\

..nur ein Test" "nur ein Test." "nur ein Test" (Doe 50 v. Chr., S. 4) "nur ein Test" ([Doe, S. 4])

### **Hinweis**

Wenn die Punkt Option verwendet wird, muss die Quellen Option gesetzt werden, wenn auch nur leer [].

**End** Erstes und letztes LATFX Beispiel., John Doe 50 v.Chr.

# Noch mehr Befehle

\textquote andere Sprache\foreigntextquote{Sprache}[Quelle][Punkt]{Inhalt}

\blockquote[Quelle][Punkt]{Inhalt} \blockquote[\cite[S. 4]{doe}}]{Ein sehr langer Text}

\foreignblockquote{Sprache}[Quelle][Punkt]{Inhalt}\foreignblockquote{french}[\cite[S. 4]{doe}}]{Ein ...}

# **Zitatdesign**

### Design

\setquotestyle[Variante]{Zitatdesign/Sprache}

#### deutsch

 \setquotestyle[guillemets]{german}\enquote{Guillemets} »Guillemets«

\setquotestyle[swiss]{german}\enquote{Swiss} «Swiss»

\setquotestyle[quotes]{german}\enquote{Wörtlich} "Wörtlich"

# Biblatex Einstieg

### Paket

Mit **\usepackage**[Optionen]{biblatex} wird es eingebunden.

Unterschiede zu bisher

- ▶ Stil wird als Paket Option gesetzt.
- $\triangleright$  DB muss keine .bib Datei sein.
- ▶ Laden der DB und Erstellung des Literaturverzeichnis.
- $\blacktriangleright$  Verarbeitung der DB.

# Beispiel

...

...

...

...

```
\documentclass{article}
```

```

\usepackage[ngerman]{babel}
\usepackage[babel, german=quotes]{csquotes}
```

```

\usepackage[style=alphabetic]{biblatex}
```
**\addbibresource**{Literatur.bib}

```
...
\begin{document}
```
**\cite**{Kuerzel1} und vielleicht auch etwas aus **\cite**{Kuerzel2} ...

```
...
\printbibliography\end{document}
```
# Beispiel 2

Stil festlegen**\usepackage**[style=alphabetic]{biblatex}

DB einfügen **\addbibresource**{Literatur.bib}Vor **\begin**{document} und mit Dateiendung!

Erstellung des Literaturverzeichnis**\printbibliography**

Verarbeitung der DBbiber

# weitere Stile

...

biblatex-apa  $-$  BiblAT<sub>F</sub>X citation and reference style for APA

geschichtsfrkl – BiblATEX style for historians History Faculty of the University of Freiburg

biblatex-chicago – Chicago style files for BiblAT<sub>F</sub> $X$ 

biblatex-nejm  $-$  BiblAT<sub>F</sub>X style for the New England Journal of Medicine (NEJM)

biblatex-phys  $-$  A BiblAT<sub>F</sub>X implementation of the AIP and APS bibliography style

# Stile (Standard)

numeric & alphabetic[1] & [Doe50]

authoryear

Doe 50

authortitleDoe, Erstes und letztes LATEX Beispiel.

verboseDoe, Erstes und letztes L<sup>AT</sup>EX Beispiel. Und noch mehr ...

### reading

Doe, Erstes und letztes LATEX Beispiel. Wie authortitle nur das LV sieht anders aus.

draftbook **doe** Typ und Kürzel der Quelle

# Befehle (Auswahl)

\cite[Praefix][Suffix]{Kuerzel} Je nach Stil wird der Beleg mit eckige Klammer versehen oder ohne Klammern.

\parencite[Praefix][Suffix]{Kuerzel} Je nach Stil eckige bezeihungsweise runde Klammer um den Beleg.

\footcite[Praefix][Suffix]{Kuerzel} Erstellt eine Fußnote mit dem Beleg.

\textcite[Praefix][Suffix]{Kuerzel} Ein Teil des Belegs, zum Beispiel der Autor, ist ungeklammert und kann daher im Text verwendet werden. Je nach Stil eckigebezeihungsweise runde Klammer um den Beleg.

. . .

# Befehle (Auswahl 2)

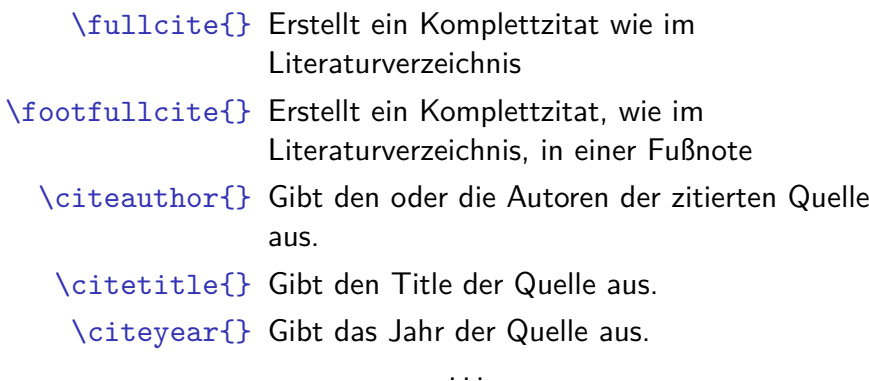

### Apa Beispiel

```
\documentclass{article}%...
\usepackage[babel,german=guillemets]{csquotes}\usepackage[
backend=biber,style=apa
]{biblatex}
\DeclareLanguageMapping{german}{german-apa}\addbibresource{Literatur.bib}\setlength{\bibitemsep}{1em}%...
\begin{document}%...
\cite{Kuerzel1} was auch immer %...
%...
\printbibliography\end{document}
```
# Optionen (Auswahl) backend bibtex oder biber style Viele verschiede Stile möglich. sorting Sortierung nty (Name Titel Jahr), nyt, nyvt, none, . . . .abbreviate true oder false. maxbibnames Anzahl der maximalen Autorenanzahl. isbn true oder false. <mark>url</mark> true oder false. doi true oder false.backref true oder false. backrefstyle  $\,$  none, all $+$ , two, two $+$ , three oder three $+$ . . . .

Beispiel $b$ ackend $=$ biber

# Verarbeitung – biber

#### biber

Nachfolger von BibTEX – Löst alle bekannten BibTEX Probleme

biblatexbiblatex und biber zusammen verwenden!

#### Konsole

- 1. pdflatex Test.tex
- 2. biber Test
- 3. pdflatex Test.tex
- 4. pdflatex Test.tex

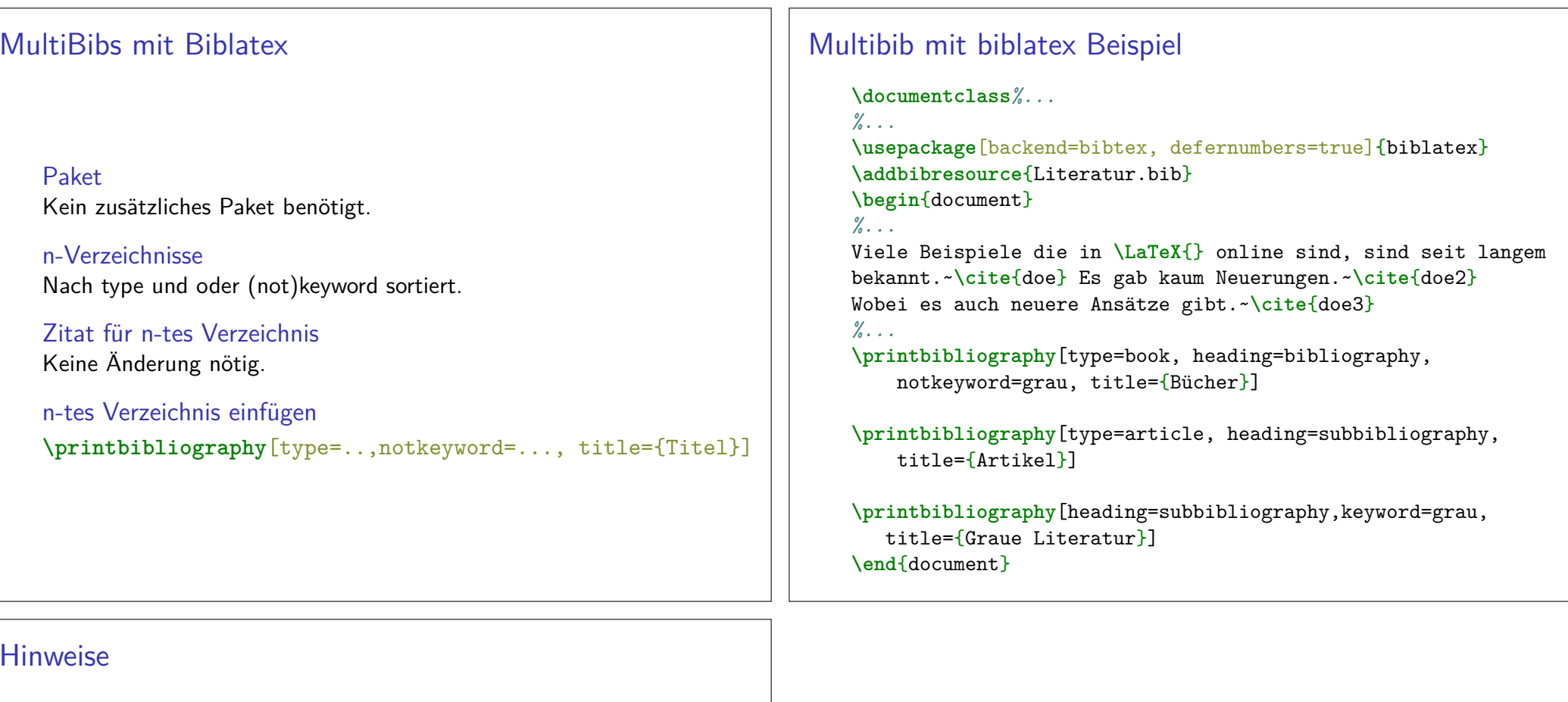

```
Versionskonflikte
```
 Nicht alle biblatex und biber Versionen sind miteinanderkompatibel.

### Kein Zitat – kein Literaturverzeichnis

 Auch bei biblatex wird das Literaturverzeichnis erst angelegt, wennetwas zitiert wurde. Lösung: \nocite{\*}

### Leerzeilen

Keine Leerzeilen zwischen den Optionen.

### Fachspezifische Stile

Möglichst wenige eigene Optionen setzen.